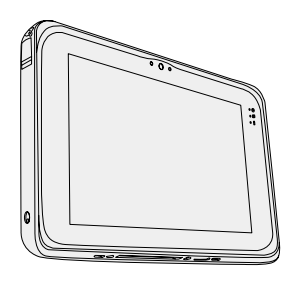

# **INSTRUCTIONS D'UTILISATION Guide de base Tablette électronique**

**Panasonic** 

**Numéro de modèle série FZ-B2** 

## **Sommaire Prise en main**

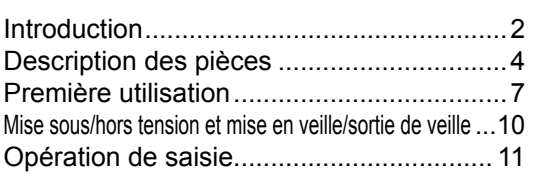

## **Informations utiles**

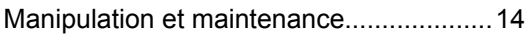

## **Diagnostic des pannes**

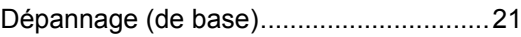

## **Annexe**

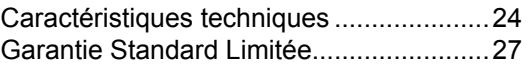

Veuillez lire attentivement ces instructions avant d'utiliser ce produit et les conserver pour future référence.

# **Introduction**

Nous vous remercions d'avoir acheté ce produit Panasonic. Veuillez lire attentivement ces consignes pour garantir une sécurité et des performances optimales.

## n **Termes et illustrations proposés dans ces instructions**

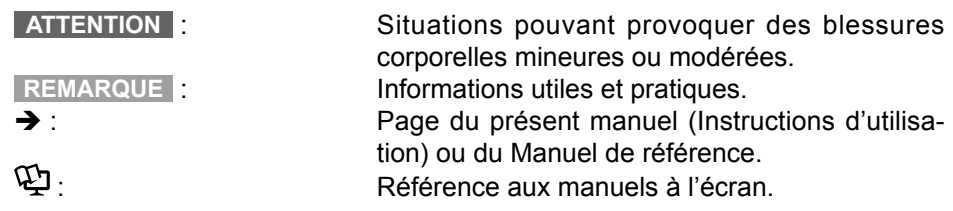

- Certaines illustrations sont simplifiées pour faciliter la compréhension et peuvent être légèrement différentes des objets qu'elles représentent.
- Si vous n'ouvrez pas de session en tant que propriétaire, vous ne pouvez pas utiliser certaines fonctions ou afficher certains écrans.
- Consultez les dernières informations relatives aux produits en option dans les catalogues, etc.

## n **Avis de non-responsabilité**

Les caractéristiques techniques des ordinateurs et les manuels sont susceptibles d'être modifiés sans préavis.

Panasonic Corporation décline toute responsabilité quant aux dommages encourus, directement ou indirectement, en conséquence d'erreurs, d'omissions ou de différences entre l'ordinateur et les manuels.

#### n **Marques commerciales**

Intel est une marque déposée ou une marque commerciale d'Intel Corporation.

Le logo microSDHC est une marque commerciale de SD-3C, LLC.

Adobe, le logo Adobe et Adobe Reader sont soit des marques déposées, soit des marques commerciales d'Adobe Systems Incorporated aux États-Unis et/ou dans d'autres pays.

Bluetooth® est une marque déposée détenue par Bluetooth SIG, Inc., États-Unis, et concédée sous licence à Panasonic Corporation.

Les noms de produits, marques, etc., qui apparaissent dans ce manuel sont soit des marques commerciales soit des marques déposées de leurs compagnies respectives.

Ce produit est utilisé en vertu de la licence de portefeuille de brevets d'AVC, de VC-1 et de MPEG-4 Visual pour l'usage personnel d'un consommateur ou d'autres usages pour lesquels il/elle ne reçoit aucune rémunération pour

- (i) encoder de la vidéo conformément à la norme AVC, à la norme VC-1et à la norme MPEG-4 Visual ("AVC/VC-1/MPEG-4 Video"), et/ou
- (ii) décoder la vidéo AVC/VC-1/MPEG-4 encodée par un consommateur dans le cadre d'une activité personnelle et/ou obtenue d'un fournisseur de contenu vidéo, détenteur d'une licence AVC/VC-1/MPEG-4 Video. Aucune licence n'est octroyée de façon explicite ou implicite pour toute autre utilisation. Des informations supplémentaires sont disponibles auprès de MPEG LA, LLC. Consultez http://www.mpegla.com.

#### n **Manuel à l'écran**

Pour de plus amples informations sur cet ordinateur, reportez-vous au manuel à l'écran en effectuant les étapes suivantes.

 $\circledR$  Touchez  $\bullet$  - [ $\circledR$  OnlineManual].

Lorsque plusieurs manuels à l'écran sont disponibles, les noms de ces manuels apparaissent dans une liste à l'étape ci-dessus. Touchez un manuel auquel accéder à partir de la liste.

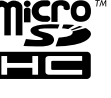

## **Description des pièces**

## **Avant**

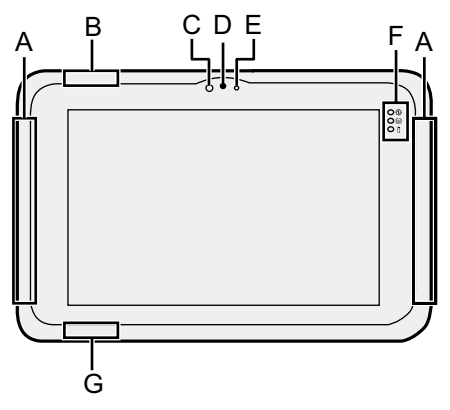

## **A: Antenne WAN sans fil**

 <Pour modèle WAN sans fil uniquement>

→ **Q** Manuel de référence "WAN sans fil"

## **B: Antenne Wi-Fi**

- è *Manuel de référence* "Wi-Fi"
- **C: Capteur de lumière ambiante** Le capteur de lumière ambiante est équipé d'une fonction d'ajustement de luminosité automatique qui ajuste l'écran d'affichage.

## $\leftrightarrow$  page 16)

## **Caméra avant**

- è *Manuel de référence* "Photos et vidéos"
- **D: Objectif de caméra**
- **E: Voyant de caméra**

## **F: Voyants LED**

- : Voyant d'alimentation Éteint : Hors tension, Vert : Sous tension, Vert clignotant : Veille (En fonction de l'état d'exécution du logiciel, le voyant peut être allumé en vert (ne pas clignoter)).
- : État du lecteur
- : État de batterie
	- $\rightarrow$  page 15 "Lorsque le voyant de batterie ne s'allume pas"
	- $→$  $<sup>1</sup>$  Manuel de référence</sup> "Alimentation par batterie"
- **G: Antenne Wi-Fi/Antenne Bluetooth**
	- è *Manuel de référence* "Wi-Fi" "Bluetooth"

## **Côté gauche Côté droit Haut** A B CDE  $\Omega$ F **Bas**G  $\mathsf{k}$ H I

- **A: Microphone**
- **B: Bouton de volume**
- **C: Commutateur de marche/arrêt**
- **D: Bouton de verrouillage de la rotation**
	- $\rightarrow$  $\Box$  Manuel de référence "Bouton USER"
- **E: Bouton A**
	- è *Manuel de référence* "Bouton USER"
- **F: Prise DC-IN**

## **G: Prise casque**

Il est possible de connecter un casquemicro ou un casque.

- **H: Ports USB3.0**
	- è *Manuel de référence* "Péri-

phériques USB"

## **I: Verrou de sécurité**

Vous pouvez raccorder un câble Kensington.

Pour plus d'informations, consultez le manuel fourni avec le câble.

**J: Connecteur de bus d'extension** è *Manuel de référence* "Socle"

## **K: Connecteur d'antenne externe** <Pour modèle avec WAN sans fil uniquement>

## **Description des pièces**

## **Arrière**

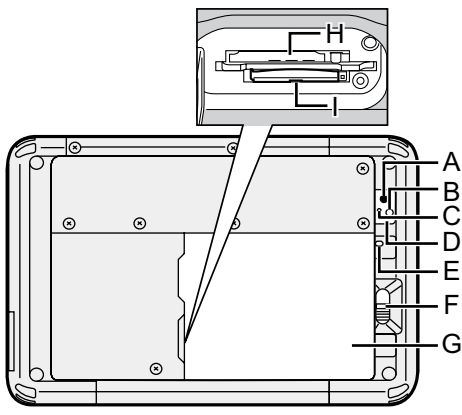

## **Caméra arrière**

- → **①** Manuel de référence "Photos et vidéos"
- **A: Objectif de caméra**
- **B: Lumière de caméra**
- **C: Voyant de caméra**
- **D: Haut-parleur**
- **E: Indicateur de batterie** <Pour modèles avec batterie relais intégrée uniquement>
- **F: Loquet de batterie**
	- è *Manuel de référence* "Alimentation par batterie"

## **G: Batterie**

**H: Fente pour carte microSIM**

 <Pour modèle avec WAN sans fil uniquement>

→ **Qhanuel de référence** "WAN sans fil"

## **Haut (en option)**

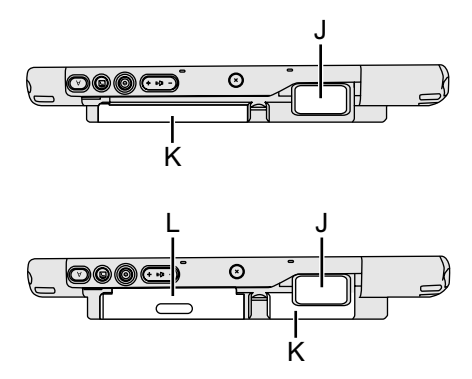

**I: Fente pour carte mémoire microSD**  $\rightarrow$   $\Box$  Manuel de référence "Carte

mémoire microSD"

- **J: Lecteur de codes à barres** <Pour modèles avec lecteur de codes à barres uniquement>
	- →  $\mathfrak{D}$  *Manuel de référence* "Lecteur de codes barres"
- **K: Batterie relais intégrée** <Pour modèles avec batterie relais intégrée uniquement>
- **L: Lecteur de cartes à puce**  <Pour modèles avec lecteur de cartes à puce uniquement>
	- → **①** Manuel de référence "Carte à puce"

## **Première utilisation**

## n **Préparation**

A Vérifiez et identifiez les accessoires fournis.

Si vous ne trouvez pas les accessoires décrits, contactez le support technique Panasonic.

**• Adaptateur secteur. . . 1 • Cordon secteur. . 1 • Batterie. 1**

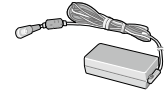

Numéro de modèle : CF-AA6373A

**• Chiffon doux. . 1**

Numéro de modèle : FZ-VZSU94W

**• INSTRUCTIONS D'UTILISATION - Lecture préliminaire. . 1**

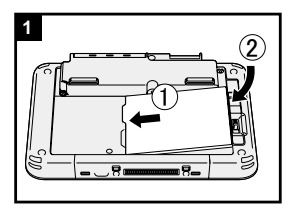

## **1 Insertion de la batterie.**

Retournez l'ordinateur et insérez le bloc de batterie jusqu'à ce qu'il soit bien en place.

l Vérifiez l'absence de corps étranger sous l'ordinateur.

## **ATTENTION**

- Vérifiez que le loquet est bien verrouillé. Sinon, la batterie peut tomber lors du transport de l'ordinateur.
- l Ne touchez pas aux bornes de la batterie et de l'ordinateur. Dans le cas contraire, vous risquez de salir ou d'endommager les bornes, ce qui pourrait engendrer un dysfonctionnement de la batterie ou de l'ordinateur.

## **Première utilisation**

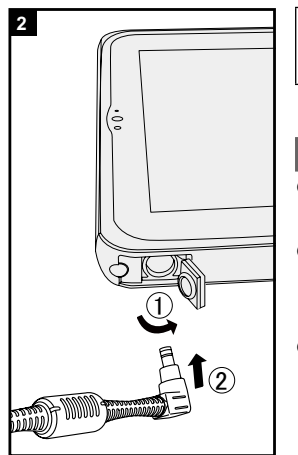

## **2 Branchez votre ordinateur sur une prise murale.**

La batterie se recharge automatiquement.

#### **ATTENTION**

- Ne débranchez pas l'adaptateur secteur tant que la procédure de première utilisation n'est pas terminée.
- Lorsque vous utilisez l'ordinateur pour la première fois, ne connectez aucun périphérique, mis à part la batterie et l'adaptateur secteur.
- l **Manipulation de l'adaptateur secteur**
	- Certains problèmes, comme une chute soudaine de la tension, peuvent survenir par temps d'orage. Nous vous conseillons par conséquent d'utiliser une source d'alimentation sans coupure (UPS) lorsque la batterie n'est pas installée.

## **3** $^\circledR$ (ا)  $\overline{O\circledast}$  $\frac{1}{20}$

## **3 Allumez l'ordinateur.**

Appuyer sur l'interrupteur d'alimentation  $\binom{1}{2}$  jusqu'à ce que l'indicateur d'alimentation  $\Theta$  s'allume.

### **ATTENTION**

- Ne pas appuyersur l'interrupteur d'alimentation de manière répétée ou ne pas le maintenir enfoncé pendant quatre secondes ou plus.
- Toute modification du réglage par défaut de l'utilitaire de configuration ne doit pas être effectuée avant la fin de la Première utilisation.

## **4 Démarrage de l'ordinateur**

- A Lorsque "Bienvenue" s'affiche, touchez le nom de langue et faites défiler la liste de langues, puis touchez la langue à utiliser.
- 2 <Pour modèle avec WAN sans fil uniquement> Lorsque l'écran "Insert SIM card" s'affiche, touchez [Ignorer].
- (3) Lorsque l'écran "Sélectionner le Wi-Fi" s'affiche, effectuez l'une des opérations suivantes.
	- Si vous voulez configurer le Wi-Fi, configurez-le en suivant les instructions à l'écran.
- Si vous ne voulez pas configurer le Wi-Fi, touchez [Ignorer] puis lorsque le message de confirmation s'affiche, touchez [Ignorer quand même].
- D Lorsque l'écran "Google et la géolocalisation" s'affiche, touchez les éléments pour sélectionner les réglages, puis touchez  $\blacktriangleright$ .
- (5) Lorsque l'écran "Date et heure" s'affiche, confirmez les réglages et touchez  $\blacktriangleright$ .
- $6$  Lorsque l'écran "Services Google" s'affiche, confirmez le message et touchez  $\blacktriangleright$ .
- G Lorsque le message "Faites comme chez vous" s'affiche, touchez [OK].
- ® Connectez-vous à Internet via Wi-Fi ou WAN sans fil. ( *Manuel de référence* "Communications sans fil")

Pour la connexion Internet via le WAN sans fil, il est nécessaire d'insérer la carte SIM. ( *Manuel de référence* "WAN sans fil")

 $\circledcirc$  Touchez  $\circledcirc$  -  $\circledcirc$  Paramètres] -  $\circledcirc$  À propos de la tablette] - [Mises à jour du système] - [Téléchargements].

Suivez les instructions à l'écran.

## **ATTENTION**

• Lorsque l'écran "Cette tablette appartient à..." s'affiche, pivotez l'ordinateur dans le sens Portrait. Dans le sens Paysage, la zone saisie est couverte par le clavier du logiciel et vous ne pourrez pas confirmer les éléments saisis.

## **Mise sous/hors tension et mise en veille/sortie de veille**

## **Mise sous tension**

- (1) Appuyer sur l'interrupteur d'alimentation (<sup>1</sup>) jusqu'à ce que l'indicateur d'alimentation  $\bigcirc$  s'allume.
- $\circledR$  Déplacez  $\circledR$  vers  $\circledR$

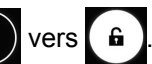

#### **ATTENTION**

- l N'appuyez pas à plusieurs reprises sur le commutateur d'alimentation.
- $\bullet$  Lorsque vous mettez cet ordinateur hors tension, attendez au moins 10 secondes avant de le remettre sous tension.
- $\bullet$  Évitez d'effectuer les opérations suivantes avant que le voyant du lecteur  $\bigotimes$  soit éteint.
	- Brancher ou débrancher l'adaptateur secteur
	- Appuyer sur le commutateur d'alimentation
	- Cliquer sur les boutons, l'écran ou la souris externe

#### **REMARQUE**

 $\bullet$  Le type de verrouillage peut être modifié en touchant  $\bullet$  -  $\circ$  Paramètres] -[ Sécurité] - [Verrouillage de l'écran].

## **Mise hors tension**

- (1) Appuyez sur le bouton (<sup>1</sup>) (Commutateur d'alimentation) et maintenez-le enfoncé jusqu'à ce que l'écran "Éteindre" s'affiche.
- 2 Touchez [ G Éteindre].

## **Mise en veille**

Au moment de l'achat, l'écran s'éteint automatiquement après 1 minute d'inactivité. Pour éteindre l'écran manuellement, effectuez les opérations suivantes.

A Appuyez sur (Commutateur d'alimentation). L'écran s'éteint.

### **REMARQUE**

• L'écran s'éteint automatiquement au bout de 1 minute. Vous pouvez modifier la durée avant l'extinction de l'écran en touchant  $\bigoplus \big[\bigcirc$  Paramètres] -  $\big[\bigcirc$ Affichage] - [Veille].

## **Sortie de veille**

 $\circled{1}$  Appuyez sur l'interrupteur d'alimentation  $\circled{1}$  jusqu'à ce que l'indicateur d'alimentation  $\omega$  s'allume.

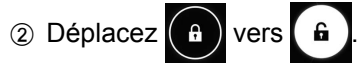

# **Opération de saisie**

## **Opération de saisie à l'écran**

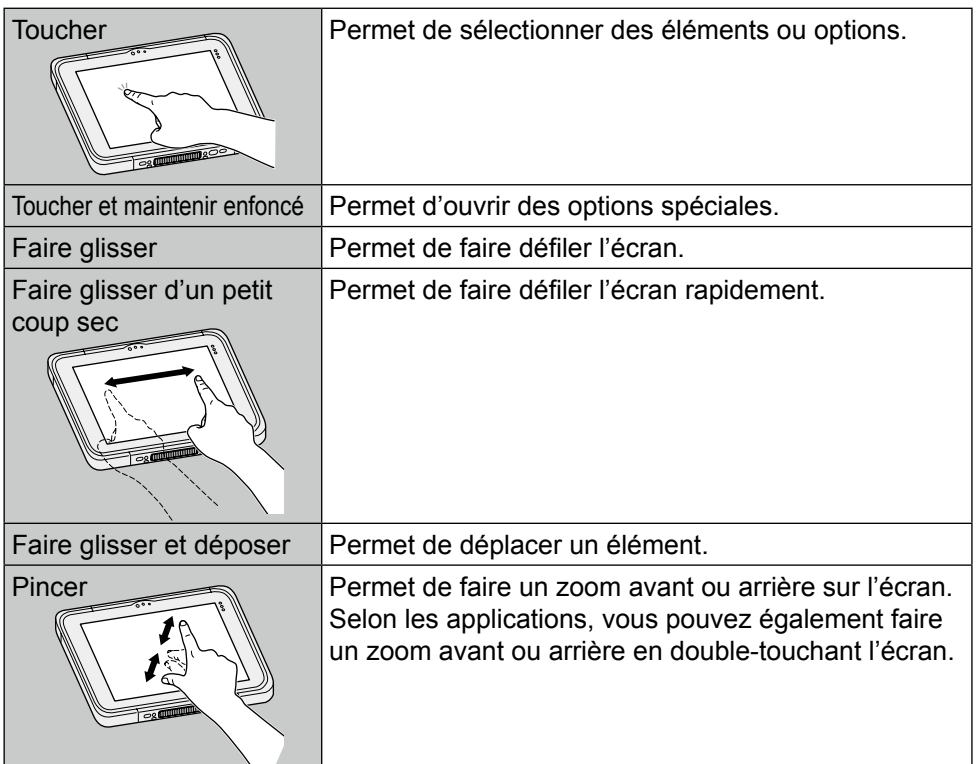

## **Boutons**

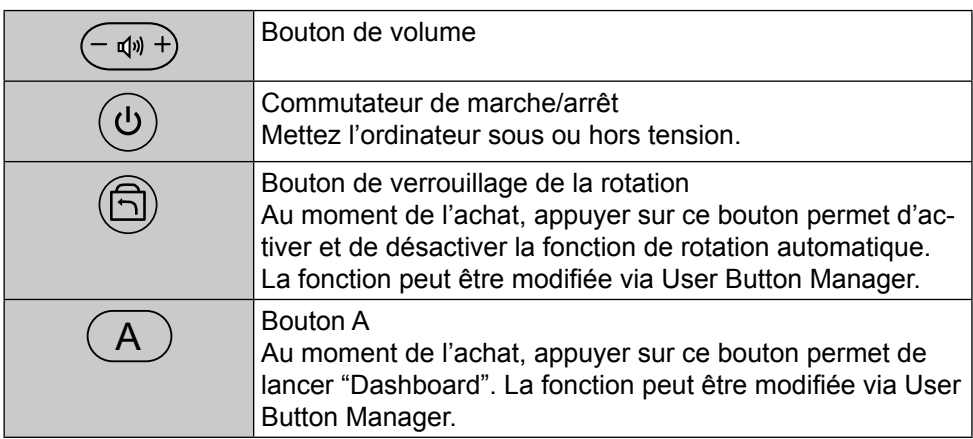

## **Opération de saisie**

## **Écran d'accueil**

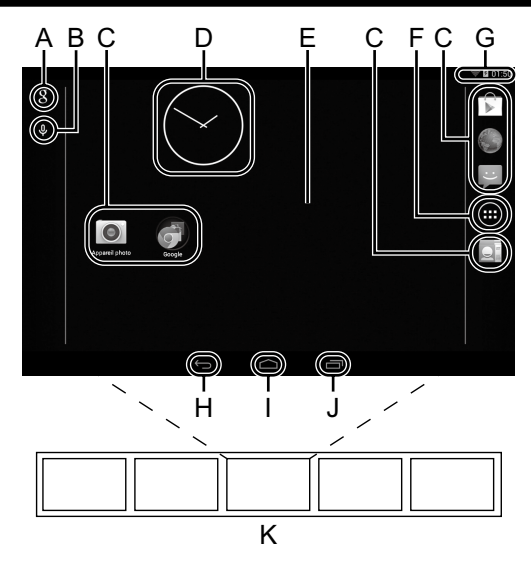

## **A: Recherche**

Permet de rechercher sur Internet et cet ordinateur à l'aide de la recherche Google. Vous pouvez saisir les termes de recherche en utilisant le clavier à l'écran.

## **B: Recherche vocale**

Permet de rechercher sur Internet et cet ordinateur à l'aide de la recherche Google. Vous pouvez saisir les termes de recherche en les prononçant.

## **C: Raccourcis d'application**

Permet d'ouvrir une application. Vous pouvez ajouter/supprimer des raccourcis d'application sur/de l'écran d'accueil.

## **D: Widgets**

Les petites applications sur l'écran d'accueil. Certains widgets affichent les dernières informations (horloge, calendrier, météo, courriel, etc.) sur l'écran d'accueil.

## **E: Écran d'accueil**

Le point de démarrage de cet ordinateur. Vous pouvez placer des raccourcis, des widgets et d'autres éléments sur l'écran d'accueil.

## **F: Applications**

 Permet d'afficher toutes les applications et widgets. Touchez une application/widget pour l'ouvrir à partir de la liste.

#### **G: Détails d'état**

Les détails d'état (charge de batterie restante, état du réseau, etc.) et l'horloge s'affichent. Faire glisser cette zone d'un petit coup sec permet d'ouvrir les réglages rapides. Les réglages rapides affichent l'état du réseau, la charge de batterie restante et d'autres détails. Lorsque vous touchez [ O Paramètres], l'application Paramètres s'ouvre.

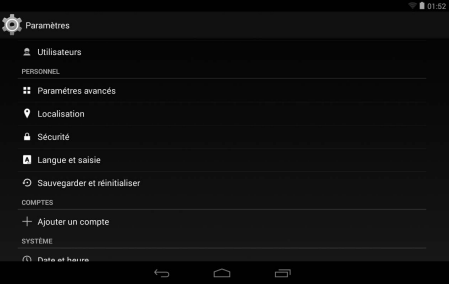

#### **H: Retour**

Permet de revenir à l'écran précédent.

#### **I: Accueil**

Permet de revenir à l'écran d'accueil.

#### **J: Applications récentes**

 Permet d'afficher les applications récentes. Touchez une application pour l'ouvrir à partir de la liste des applications.

Pour arrêter l'application, touchez-la et maintenez-la, puis touchez [Supprimer de la liste].

#### **K: Panneaux**

Cet ordinateur dispose de 5 panneaux. Faites glisser votre doigt d'un petit coup sec vers la droite ou la gauche pour afficher le panneau suivant.

# **Manipulation et maintenance**

## **Environnement d'utilisation**

- Placez l'ordinateur sur une surface plane et stable qui n'est ni soumise aux chocs et aux vibrations ni susceptible de tomber. Ne posez pas l'ordinateur sur la tranche ; ne le laissez pas non plus basculer. Si l'ordinateur est exposé à un choc extrêmement fort, il pourrait être endommagé.
- Environnement de fonctionnement Température : Fonctionnement : -10 °C à 50 °C (IEC60068-2-1, 2)<sup>\*1</sup> Stockage : -20 °C à 60 °C Humidité : Fonctionnement : 30% à 80% RH (sans condensation)

Stockage : 30% à 90% RH (sans condensation)

Même si vous utilisez l'ordinateur dans les plages de températures/valeurs d'humidité ci-dessus, le fonctionnement prolongé dans un environnement extrême, la consommation de tabac à proximité, ou le fonctionnement dans des endroits très poussiéreux ou utilisant de l'huile détériorera le produit et réduira<br>sa durée de vie

- Ne pas toucher ce produit lors de son utilisation dans un milieu chaud ou froid. Si cet ordinateur est mouillé à des températures de 0 °C ou moins, des dommages dus au gel peuvent se produire. Assurez-vous de sécher l'ordinateur à de telles températures.
- l N'installez pas l'ordinateur dans les endroits suivants, sinon vous risqueriez de l'endommager.
	- À proximité de matériel électronique. Il pourrait en résulter des parasites ou une distorsion de l'image.
	- Dans des endroits où la température est extrêmement élevée ou basse.
- L'ordinateur pouvant chauffer lors de son utilisation, maintenez-le à l'écart des éléments sensibles à la chaleur.

## **Précautions relatives à la manipulation**

Cet ordinateur est concu pour minimiser les chocs sur les composants tels que l'écran LCD et la mémoire flash mais aucune garantie n'est offerte pour les problèmes résultant d'un choc. Soyez extrêmement prudent lorsque vous manipulez cet ordinateur.

- $\bullet$  Lors du transport de l'ordinateur :
	- Éteignez l'ordinateur.
	- Retirez tous les périphériques externes, les câbles, les cartes à puce et les autres objets saillants.
	- Ne laissez pas tomber l'ordinateur et ne le cognez pas contre des objets durs.
	- N'attrapez jamais l'ordinateur par l'écran.
- $\bullet$  À bord d'un avion, gardez votre ordinateur avec vous ; ne le mettez jamais avec vos bagages enregistrés. Si vous utilisez l'ordinateur à bord d'un avion, conformez-vous au règlement de la compagnie aérienne.
- Si vous transportez une batterie de rechange, placez-la dans un sac en plastique pour protéger ses bornes.
- L'écran tactile est concu pour être utilisé du bout des doigts. Ne placez aucun objet sur sa surface et n'exercez pas de pression avec un objet pointu ou dur, car cela pourrait laisser des marques (par ex. un ongle, un crayon ou un stylo à bille).
- Évitez tout contact de substances nuisibles, comme l'huile, avec l'écran tactile. Il se peut que le pointeur ne fonctionne pas correctement.
- Faites attention à ne pas vous blesser suite à une chute ou un impact lors du transport de l'ordinateur.
- l N'utilisez que le stylet dédié pour toucher l'écran. Ne placez aucun objet sur sa surface et n'exercez pas de pression avec un objet pointu ou dur, car cela pourrait laisser des marques (par ex. un ongle, un crayon ou un stylo à bille).
- l N'utilisez pas l'écran s'il y a de la poussière ou de la saleté (par ex. de l'huile) sur l'écran. Sinon, ces particules sur l'écran/le stylet dédié risquent de rayer la surface de l'écran ou entraver le fonctionnement du stylet dédié.
- l N'utilisez le stylet dédié que pour toucher l'écran. Son utilisation à toute autre fin peut endommager le stylet dédié et entraîner des rayures de l'écran.

## Lorsque le voyant de batterie ne s'allume pas

Il est possible que le voyant de batterie ne s'allume pas, même si l'adaptateur secteur et la batterie sont correctement connectés à l'ordinateur, pour les raisons suivantes.

 $\bullet$  La fonction de protection de l'adaptateur secteur est peut-être activée. Dans ce cas, débranchez le cordon secteur et attendez plus d'une minute avant de le rebrancher.

#### n **Lors de l'utilisation de périphériques**

Suivez ces instructions et le *Manuel de référence* pour éviter d'endommager les périphériques. Lisez attentivement les manuels d'instructions des périphériques.

- l Utilisez les périphériques conformément aux caractéristiques techniques de l'ordinateur.
- Branchez-les correctement aux connecteurs.
- $\bullet$  Si vous avez du mal à les insérer, ne forcez pas ; vérifiez la forme du connecteur, le sens, l'alignement des broches, etc.
- Si des vis sont fournies, serrez-les correctement.
- Retirez les câbles lors du transport de l'ordinateur. Ne forcez pas lorsque vous tirez sur les câbles.

## **Manipulation et maintenance**

#### ■ Protection de l'ordinateur contre les utilisations non autorisées via le **Wi-Fi/Bluetooth/WAN sans fil**

● Avant d'utiliser le Wi-Fi/Bluetooth/WAN sans fil, configurez les réglages de sécurité appropriés comme le cryptage des données.

## n **Capteurs**

Cet ordinateur est équipé de quatre capteurs (capteur d'accélération, capteur gyroscopique, capteur magnétique, capteur de lumière ambiante) et vous pouvez utiliser ces capteurs avec n'importe quel logiciel compatible.

La précision de chaque sortie de capteur étant influencée par l'environnement de fonctionnement et d'autres conditions, il est conseillé d'utiliser les résultats uniquement comme références.

Le capteur d'accélération, le capteur gyroscopique et le capteur magnétique sont situés en bas à gauche de l'écran LCD. Les résultats de détection de chaque capteur peuvent varier en fonction du mode d'affichage, de la façon dont vous tenez l'ordinateur, du logiciel d'application que vous utilisez et d'autres facteurs.

### l **Ajustement automatique de la luminosité**

L'ordinateur est équipé d'une fonction d'ajustement automatique de la luminosité qui ajuste l'écran d'affichage selon le capteur de lumière ambiante. Vous pouvez configurer la fonction d'ajustement automatique de la manière suivante.

A Touchez - [ Paramètres] - [ Affichage] - [Luminosité].

2 Touchez [AUTO] pour sélectionner la fonction d'ajustement automatique.

Le capteur de lumière ambiante est situé en haut de l'écran LCD.

La lumière ambiante ne peut pas être détectée correctement si cette zone est bloquée ou sale.

## l **Capteur magnétique**

Le capteur magnétique de l'ordinateur fonctionne en détectant les géomagnétismes. Pour cette raison, il est possible que le capteur magnétique ne fonctionne pas correctement et que ses données soient inexactes, particulièrement dans les environnements suivants.

- À l'intérieur ou près de structures en acier, telles que des bâtiments ou des ponts
- À l'intérieur ou près de voitures, ou près de lignes électriques ferroviaires
- Près de mobilier ou d'appareils métalliques
- Lorsque l'adaptateur secteur ou d'autres périphériques sont rapprochés de l'ordinateur
- Près d'aimants, de haut-parleurs ou autres objets ayant de forts champs magnétiques

Il est possible que les directions magnétiques indiquées par le capteur magnétique ne soient pas exactes aussitôt après l'achat ou dans des environnements avec de faibles champs magnétiques.

Dans de tels cas, allumez l'ordinateur et déplacez-le de la manière suivante.

- A Tenez l'ordinateur de façon à ce que son écran soit face au sol et à plat.
- B Tout en gardant l'ordinateur à plat, tournez-le de 90 degrés ou plus dans le sens des aiguilles d'une montre.
- (3) Retournez l'ordinateur à la position (1), puis tournez-le de 90 degrés ou plus dans le sens contraire des aiguilles d'une montre.
- $\alpha$  Retournez l'ordinateur à la position  $\alpha$ .
- E Inclinez l'ordinateur de 90 degrés ou plus sur la gauche de façon à ce que le côté gauche de l'ordinateur s'incline vers le bas.
- $6$  Retournez l'ordinateur à la position  $(1)$ , et inclinez-le de 90 degrés ou plus sur la droite de façon à ce que le côté droit de l'ordinateur s'incline vers le bas.

#### **ATTENTION**

● Tenez fermement l'ordinateur lorsque vous le déplacez. L'ordinateur peut être endommagé s'il subit des chocs violents dus à une chute.

## **Maintenance**

Si des gouttes d'eau ou d'autres taches apparaissent sur la surface du panneau LCD, essuyez-les immédiatement. Tout manquement à cette instruction pourra entraîner l'apparition de taches persistantes.

## **Pour nettoyer le moniteur LCD**

Utilisez le chiffon doux. (Pour plus d'informations, consultez "Suggestions concernant le nettoyage de la surface LCD" →  $\mathfrak{D}$  *Manuel de référence* "Manipulation de l'écran".)

## **Pour nettoyer les zones autres que le moniteur LCD**

Essuyez avec un chiffon sec et doux comme de la gaze. Lorsque vous utilisez un détergent, trempez un chiffon doux dans du détergent dilué dans l'eau et essorezle complètement.

## **ATTENTION**

- l N'utilisez pas de benzène, de diluant ou d'alcool dénaturé car ces produits pourraient attaquer la surface en provoquant une décoloration, etc. N'utilisez pas de nettoyant ménager ou cosmétique disponible dans le commerce, ce type de produit pouvant contenir des composants nocifs pour la surface de l'ordinateur.
- l N'appliquez ni eau ni détergent directement sur l'ordinateur, le liquide pouvant pénétrer à l'intérieur de l'ordinateur et provoquer des dommages ou des dysfonctionnements.

## **Cryptage de la tablette**

Avant d'activer "Chiffrer la tablette" en touchant  $\bigoplus$  - [ Sécurité] - [Chiffrer la tablette], faites une copie de sauvegarde de vos données. Si un problème survient lors du cryptage, les données de cet ordinateur seront effacées.

## **Mise au rebut de l'ordinateur**

## n **Préparation**

- Retirez tous les périphériques (carte mémoire microSD, etc.).
- l Effectuez "Restaurer valeurs d'usine" pour effacer les données stockées.

<Pour modèles avec batterie relais intégrée uniquement> **<Pour l'Europe et les États-Unis/Canada>**

## **Àl'attention des clients**

Ne retirez pas vous-même la batterie. La batterie doit être enlevée par des professionnels qualifiés. Lors de l'élimination de ce produit, assurez-vous de contacter des professionnels qualifiés pour retirer la batterie.

## **À l'attention des professionnels qualifiés pour retirer la batterie**

Éliminer ce produit correctement, en conformité avec les réglementations locales après avoir retiré la batterie comme indiqué dans la procédure suivante.

#### **ATTENTION**

- Ne jamais démonter l'ordinateur excepté lors de la mise au rebut.
- l Reportez-vous aux "Mesures de sécurité" dans *INSTRUCTIONS D'UTI-LISATION - Lecture préliminaire* pour en savoir plus sur les précautions à prendre lors de la mise au rebut de l'ordinateur.
- 1. Arrêtez l'ordinateur et débranchez l'adaptateur secteur.
- 2. Retournez l'ordinateur, retirez la batterie, et attendez environ 3 minutes.
- 3. Retirez les vis et le couvercle (A).

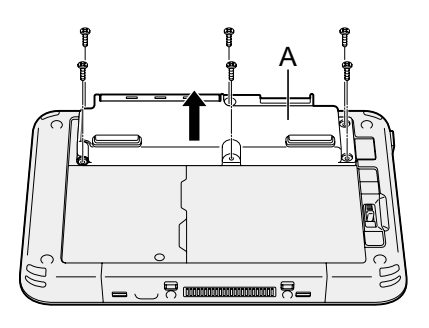

4. Retirez tous les câbles du connecteur sur le côté du couvercle.

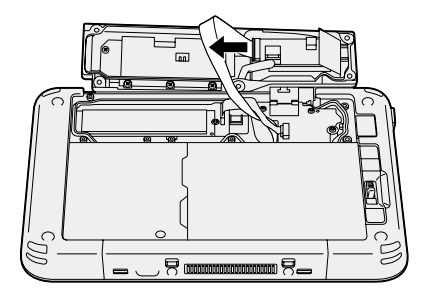

## **Manipulation et maintenance**

5. Débranchez le câble de la batterie et la languette en plastique (B) pour retirer la batterie.

<Modèle avec lecteur de cartes à puce/lecteur de cartes magnétiques/ lecteur NFC/lecteur RFID>

<Modèle sans lecteur de cartes à puce/lecteur de cartes magnétiques/ lecteur NFC/lecteur RFID>

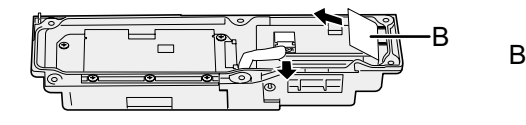

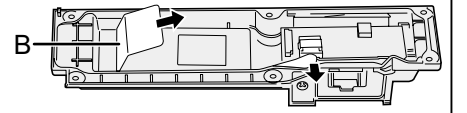

6. <Seulement pour le modèle avec lecteur de cartes à puce/lecteur de cartes magnétiques/lecteur NFC/lecteur RFID> Tirez sur la languette en plastique (C) pour retirer le circuit de la batterie.

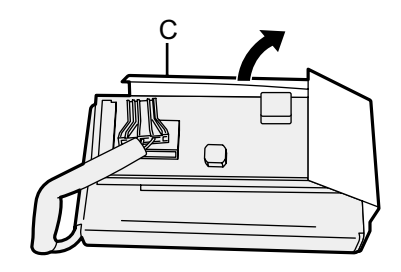

7. Isolez les connecteurs de la batterie intégrée en les recouvrant de ruban en plastique, par exemple.

# **Dépannage (de base)**

Respectez les instructions suivantes lorsqu'un problème se produit. Vous trouverez également un guide de diagnostic des pannes (avancé) dans le "Manuel de référence". Pour les problèmes logiciels, reportez-vous au manuel d'instructions du logiciel. Si le problème persiste, contactez le service de support technique Panasonic ( $\rightarrow$  page 27). Vous pouvez également utiliser l'option "Diagnostics de matériel" pour détecter si un problème existe ou non (è *Manuel de référence*  "Diagnostics de matériel").

## n **Démarrage**

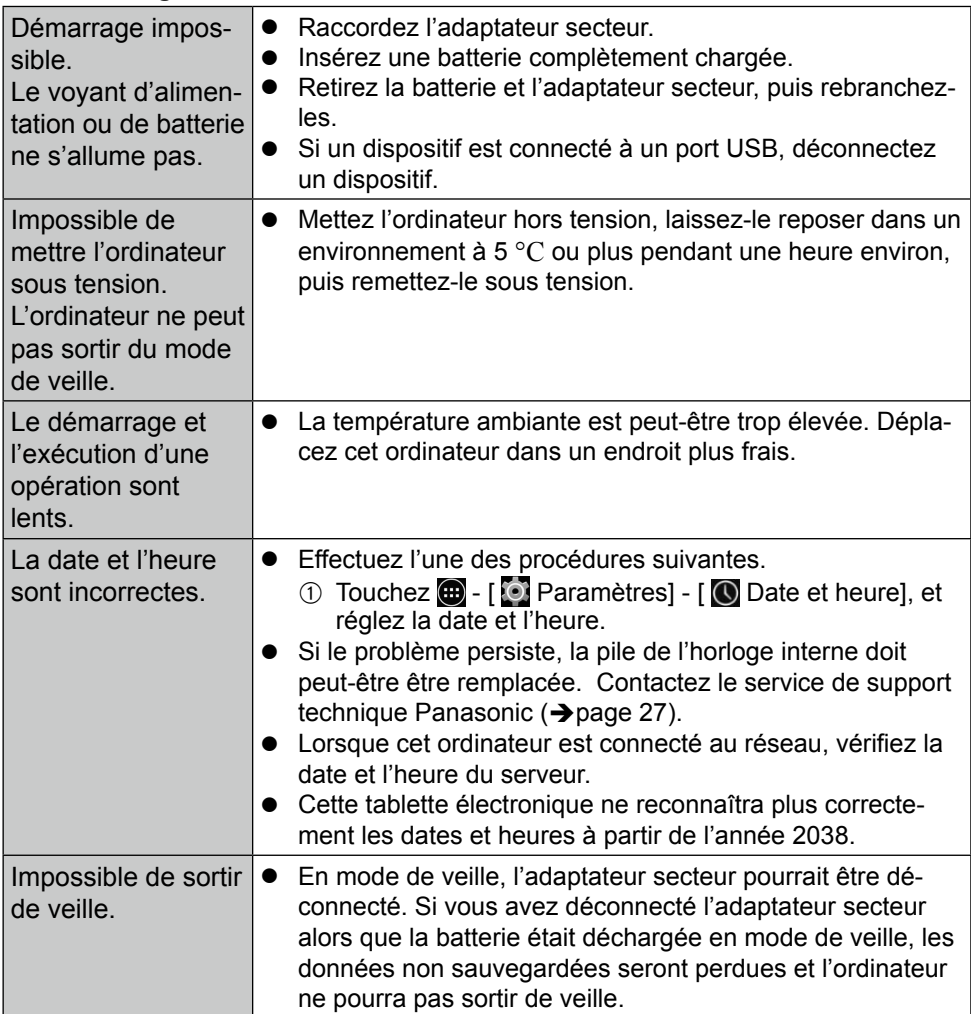

## n **Démarrage**

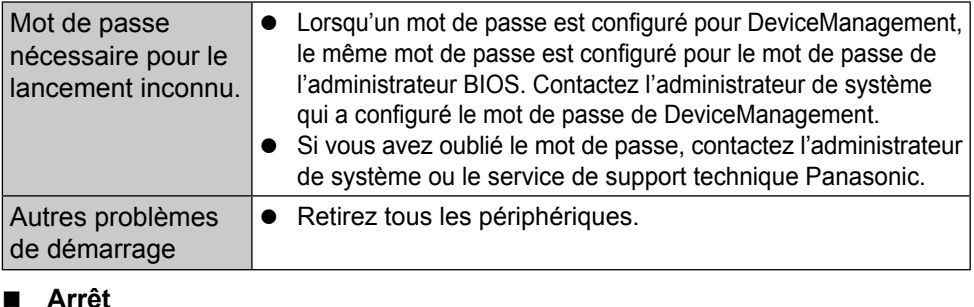

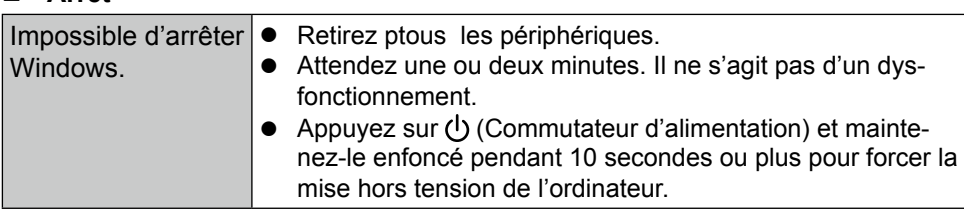

## n **Affichage**

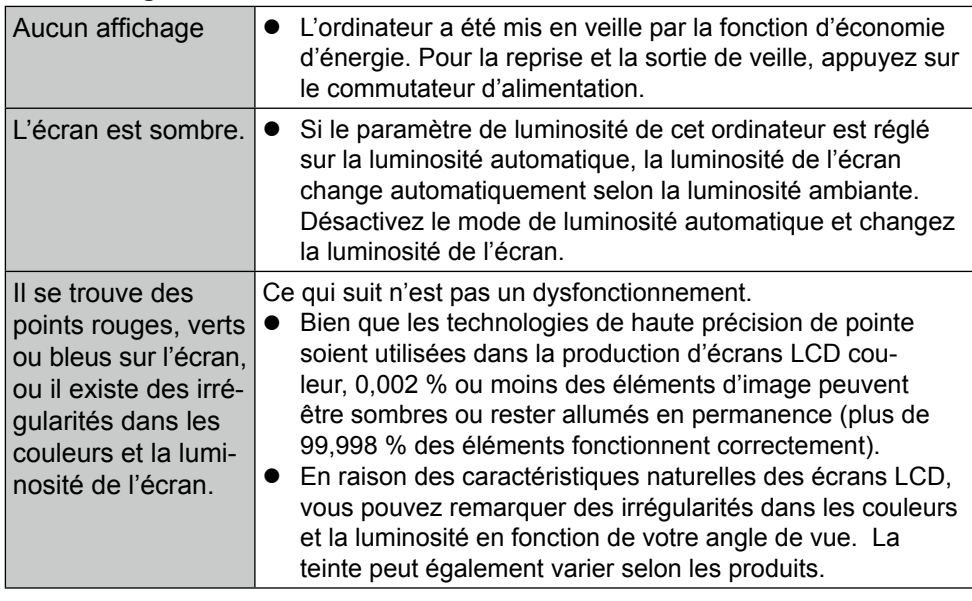

## n **Opération de saisie à l'écran**

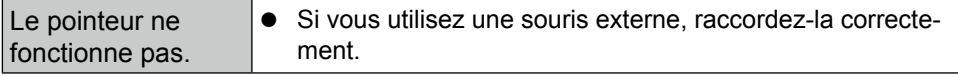

## n **Opération de saisie à l'écran**

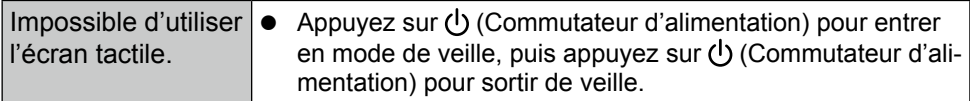

#### n **Indicateur d'état de batterie**

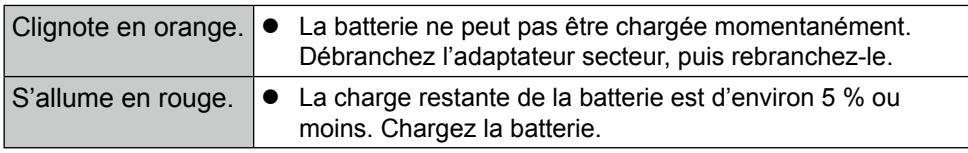

#### n **Autres**

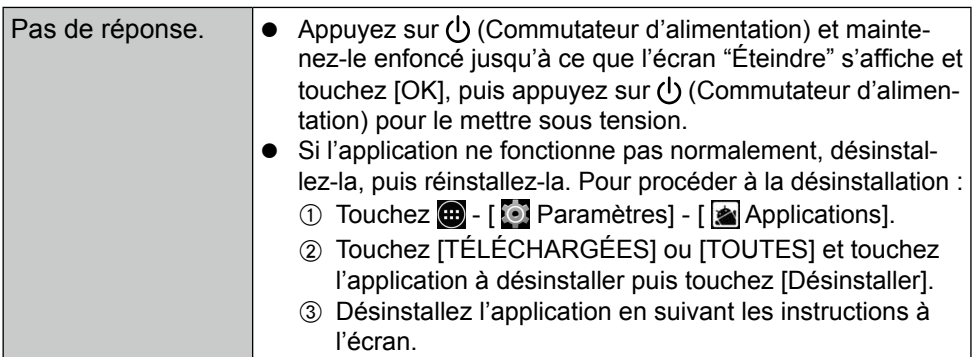

## **Réinitialisation des données d'usine**

Si vous devez réinitialiser le stockage sur les conditions par défaut, effectuez la "Réinitialisation des données d'usine".

#### **ATTENTION**

 $\bullet$  La fonction de réinitialisation des données d'usine permet de rétablir les conditions par défaut de cet ordinateur. Lorsque vous réinitialisez cet ordinateur, les données stockées sont effacées.

Sauvegardez les données importantes sur un autre support avant la réinitialisation.

1 Touchez  $\bigoplus -$  [10 Paramètres] - [10 Sauvegarder et réinitialiser] - [Restaurer valeurs d'usine].

Toutes les données du dossier /mnt/sdcard seront effacées. Les données sur la carte mémoire microSD insérée dans l'emplacement pour carte mémoire microSD ne seront pas effacées.

- 2 Touchez [Réinitialiser la tablette].
- C Suivez les instructions à l'écran.

# **Caractéristiques techniques**

Cette page donne les caractéristiques techniques du modèle de base. La spécification varie en fonction du numéro de modèle.

#### Processeur Intel<sup>®</sup> Celeron Processor N2930 (2 Mo<sup>\*1</sup> Cache, 1,83 GHz maximale de 2,16 GHz) Contrôleur vidéo **Embarqué sur Soc** Memoire  $2 G_0^{\prime 1}$ Stockage Lecteur de mémoire Flash (eMMC) : 32 Go<sup>\*2</sup> Méthode d'affichage Type WXGA 7.0 (1 280 × 800 points) Écran tactile Tactile multipoint (5 doigts) (Capacitif) Wi-Fi **Intel®** Dual Band Wireless-AC 7260 Bluetooth<sup>\*3</sup> Version 4.0 Emplacements pour carte Emplacement pour carte mémoire microSD<sup>\*</sup> Compatible microSDHC Capteur Capteur d'accélération, capteur gyroscopique, capteur magnétique, capteur de lumière ambiante Caméra | Avant | 1920 × 1080 points, 30 images par seconde (vidéo) / 1920 × 1080 points (fixe), microphone double Arrière 2048 × 1536 points, 15 images par seconde (vidéo) / 2592 × 1944 points (fixe), avec éclairage pour caméra Interface  $\vert$ Port USB 3.0  $\times$  1<sup>\*5</sup>, connecteur de bus d'extension, prise de casque-micro (prise miniature, 3,5 DIA, norme CTIA / casque-micro : impédance 32Ω, sortie d'alimentation 4 mW × 2, stéréo / microphone : entrée monaurale) Alimentation électrique | Adaptateur secteur ou batterie Adaptateur secteur<sup>\*6</sup> Entrée: 100 V à 240 V CA, 50 Hz/60 Hz, sortie: 16 V CC, 3,75 A Batterie (FZ-VZSU94W) Li-ion 7,2 V, 3220 mAh (typ.), 3050 mAh (min.) Autonomie\*7 Approx. 8 heures Durée de charge\*8 Environ 2,5 heures (hors tension) Environ 4 heures (sous tension) Dimensions physiques (L x P x H) (parties saillantes non comprises) 202,7 mm × 132 mm × 18 mm Poids Approx. 540 g (avec FZ-VZSU94W, à l'exclusion des périphériques en option)

### n **Principales caractéristiques**

## n **Principales caractéristiques**

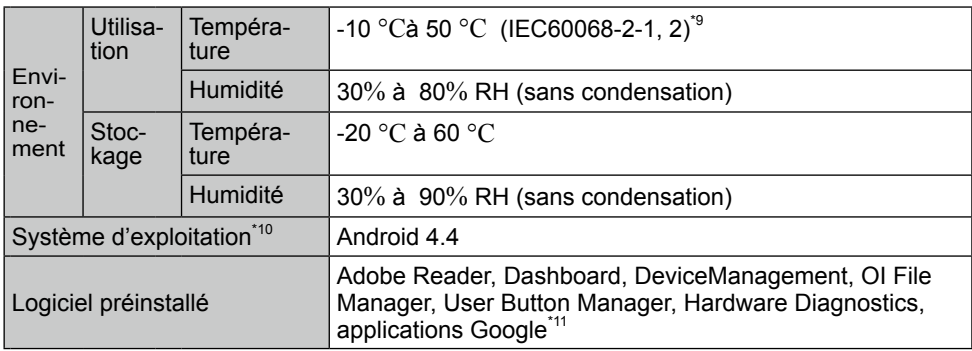

### **Dispositifs optionnels**

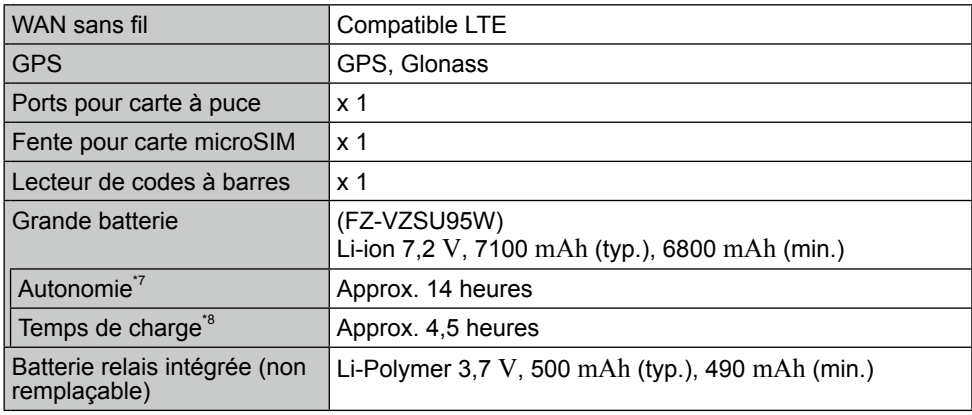

l Approx. 0,5 W lorsque la batterie est complètement chargée (ou hors période de charge) et l'ordinateur arrêté.

<Lors d'une utilisation à 115 V CA>

Même lorsque l'adaptateur secteur n'est pas branché à cet ordinateur, de l'énergie est consommée (max. 0,3 W) simplement lorsque l'adaptateur secteur est branché dans une prise secteur.

- 
- <sup>\*1</sup> 1 Mo = 1 048 576 bits / 1 Go = 1 073 741 824 bits<br><sup>\*2</sup> 1 Mo = 1 000 000 bits / 1 Go = 1 000 000 000 bits Votre système d'exploitation ou cer-<br>tains logiciels d'application indiqueront moins de Go.
- tains logiciels de Gordination indiqueront moins de Go. \*<br><sup>3</sup> Ne garantit pas le fonctionnement de tous les périphériques Bluetooth.<br><sup>4</sup> Le fonctionnement a été testé et confirmé en utilisant une Carte mémoire microSD Pa-
- nasonic d'une capacité allant jusqu'à 2 Go, et une Carte mémoire microSDHC Panasonic d'une capacité allant jusqu'à 32 Go.<br>Fonctionnement sur un autre équipement microSD n'est pas garanti.

Force entertainment sur un autre équipement microsod n'est pas garanti.<br><sup>\*5</sup> Ne garantit pas le fonctionnement de tous les périphériques compatibles USB.

## **Caractéristiques techniques**

\*6 <Seulement pour l'Amérique du Nord> L'adaptateur secteur est compatible avec des alimentations allant jusqu'à 240 V Adaptateur secteur. Cet ordinateur est fourni avec un cordon secteur compatible 125 V CA.

20-M-1-1

- \*7 Les résultats de mesure sont basés sur les méthodes de test de Panasonic. Mesuré à luminosité LCD : 150  $\text{cd/m}^2$ , site Web de navigation via Wi-Fi toutes les 20 secondes. Varie en fonction des conditions d'utilisation, ou également lorsqu'un périphérique op-
- <sup>ts</sup> Varie selon les conditions d'utilisation. Le rechargement complet d'une batterie déchar-<br>gée peut prendre un certain temps.
- $\gamma^9$  Ne pas toucher ce produit lors de son utilisation dans un milieu chaud ou froid. ( $\rightarrow$  INS-TRUCTIONS D'UTILISATION - Lecture préliminaire) Lors d'une utilisation dans un environnement chaud ou froid, certains périphériques ou la batterie peuvent ne pas fonctionner correctement. Vérifiez l'environnement de fonctionnement des périphériques. L'utilisation de ce produit en continu dans un environnement chaud réduira sa durée de vie. Évitez de l'utiliser dans ce type d'environnement.
	-
- vie. Evitez de l'environnement. Europe de l'utiliser dans ce type de la vironnement de l'achat peut être pris en
- charge. \*11 Selon le modèle, certaines applications Google peuvent être installées.

# **Garantie Standard Limitée**

## **Pour l'Europe**

## Panasonic System Communications Company Europe

Panasonic System Communications Company Europe (ici mentionné sous le nom "Panasonic") s'engage à réparer ce produit (autre que le logiciel, qui est traité dans une autre section de cette garantie) à l'aide de pièces neuves ou rénovées, à compter de la date d'achat et ce dans le cas d'un défaut en matériel ou ouvrage. Cette garantie est seulement applicable à tout nouveau Toughbook acheté dans la région économique Européenne, en Suisse et en Turquie.

Panasonic (ou son Prestataire de Service) vise à réparer votre équipement en 48 Heures à compter de sa réception dans notre centre de service.

Des charges additionnelles peuvent être appliquées pour toute livraison vers des pays n'appartenant pas à l'Union Européenne. Panasonic utilisera tous les moyens raisonnables pour assurer ce service.

Cette garantie couvre seulement les défaillances dues à un défaut de matériel ou d'ouvrage se produisant durant une utilisation normale du produit pour la durée de l'accord de service. Les durées applicables sont listées ci-dessous. Dans le cas ou le produit (ou une des pièces) est échangé(es), Panasonic transfèrera à son client la propriété du produit (ou de la pièce) de remplacement et le client cèdera le produit (ou la pièce) échangé(e) à Panasonic.

## **Durée de l'Accord de Service – débute à la date originelle d'achat**

- Toughbooks (et chaque accessoire inclus dans le package d'origine à l'exception de la batterie) - 3 ans
- Toughpads (et chaque accessoire inclus dans le package d'origine à l'exception de la batterie) - 3 ans
- Accessoires inclus dans le package d'origine 3 ans
- Périphériques additionnels manufacturés par Panasonic 1 an
- Batteries 6 mois. La garantie Panasonic couvre les batteries pour six mois. Une batterie est jugée bonne à l'utilisation si elle garde 50 % de sa capacité de charge durant le période de garantie. Si une batterie nous est retournée sous ce contrat et qu'un test détermine que sa capacité de charge est supérieure à 50 %, elle sera retournée accompagnée d'une facture pour le prix détaillant d'une batterie neuve.

Cette garantie est seulement applicable à l'acheteur d'origine. Un reçu ou une preuve d'achat mentionnant la date . d'achat sera requise avant que toute opération couverte par cette garantie ne soit effectuée.

## **Garantie Standard Limitée**

### **Limites et Exclusions :**

Cette garantie ne couvre pas et sera considérée nulle et non applicable en cas de:

- Ecran LCD cassé ou fissuré.
- Pixel défectueux dans l'écran de l'ordinateur et l'écran LCD (inférieur à 0,002 %).
- Dommage attribuable au feu, vol ou cas de force majeure.
- Dommage causé par des influences environnementales (orage électrique, champ magnétique etc.).
- Dommage non causé au cours d'une utilisation normale du produit
- Dommage uniquement cosmétique et n'affectant pas la fonctionnalité du produit : usure, égratignures ou traces de choc.
- Défaillances causées par un tiers produit non supporté par Panasonic.
- Défaillances résultant d'une altération, dommage accidentel, sinistre, mauvaise utilisation, abus ou négligence.
- Introduction d'un liquide ou tout autre corps étranger dans l'ordinateur.
- Installation, opération ou maintenance illégitime.
- Mauvaises connexions à un périphérique.
- Mauvais réglage des contrôles comme le réglage des fonctions de l'ordinateur.
- Modification ou service effectué par toute personne autre que Panasonic ou son Prestataire de Service autorisé.
- Produits utilisés pour des locations à court terme ou des équipements en leasing.
- Produits dont le numéro de série a été enlevé rendant toute identification de la garantie impossible à déterminer clairement.

Garantie Standard Limitée CE PRODUIT N'EST PAS PREVU POUR UNE UTILISATION EN TANT QUE (OU PARTIE DE), MATERIELS/EQUIPEMENTS NUCLEAIRE, MATERIELS DE CONTROLE DU TRAFIC AERIEN OU DE POSTE DE PILOTAGE. PANASONIC N'ACCEPTERA AUCUNE RESPONSABILITE POUR TOUT INCIDENT RESULTANT DE L'USAGE DE CE PRODUIT POUR L'UNE DES FONCTIONS ENONCEES CI-DESSUS.

Il n'y a aucune garantie expresse autre que celle listée ci-dessus.

Nous recommandons à nos clients de sauvegarder leurs données avant d'envoyer leur Toughbook à un prestataire de service autorisé par Panasonic.

Panasonic ne sera pas tenu responsable de la perte de donnée ou de tous autres dommages accessoires ou immatériels résultant de l'utilisation de ce produit, ou dérivant de toute violation de cette garantie. Toutes garanties expresses et tacites, incluant les garanties de qualité satisfaisante et d'aptitude à un usage particulier sont limitées à la durée de garantie applicable définie plus haut. Panasonic ne peut être tenu responsable pour tout dommage indirect, perte particulière ou dommage immatériel (incluant mais sans limitation toute perte ou profit) dérivant de l'utilisation de ce produit ou de toute violation de cette garantie.

Cette garantie limitée vous confère des droits spécifiques et vous avez peut-être d'autres droits qui peuvent varier d'un pays à un autre. Vous devez consulter les lois applicables à votre pays pour une détermination complète de vos droits. Cette garantie limitée vient en addition de, et n'affecte en aucun cas, tout autre droit dérivant d'un contrat de vente ou de la loi.

## Panasonic System Communications Company Europe

#### **Support de Stockage des données**

Le support de stockage des données est le media sur lequel le système d'exploitation, les pilotes et programmes installés à l'origine par Panasonic sur l'unité des base sont stockés. Ce média est fourni d'origine avec tout Toughbook.

Panasonic garantit seulement que le disque(s) ou tout autre support sur lequel les Programmes sont fournis vous seront livrés sans aucun défaut de matériel ou d'ouvrage sous des conditions normales d'utilisation et ce pour une période de 60 jours à partir de la date de livraison, comme en témoignera votre preuve de livraison.

Ceci est l'unique garantie que vous fait Panasonic. Panasonic ne garantit en aucun cas que les fonctions des Programmes seront adaptées à vos attentes ou que l'opération du programme restera ininterrompue ou sans erreur.

L'entière responsabilité de Panasonic et votre remède exclusif sous cette garantie sera limité au remplacement, dans l'union européenne, de tout disque ou tout autre support défectueux retourné au centre de Service autorisé par Panasonic, accompagné d'une preuve de livraison et ceci pendant la durée de l'accord de garantie susmentionnée.

Panasonic n'a aucune obligation pour tout défaut concernant le disque(s) (ou tout autre média sur lequel les programmes sont fournis) résultant du stockage par le client ou pour tout défaut ayant été causé soit par une utilisation autre que sur le produit ou dans des conditions environnementales autres que celles spécifiées par Panasonic soit par altération, accident, mauvaise utilisation, abus, négligences, mauvais traitement, mauvaise application, installation, mauvais réglages des fonctions, maintenance impropre, modification or dommage attribuable à des cas de force majeure. De plus, Panasonic n'a aucune obligation concernant tout défaut sur le disque(s) ou tout autre media si vous avez modifié, ou tenté de modifier l'un des programmes.

La durée des garanties tacites, s'il en est limitée à soixante jours.

#### **Logiciel préinstallé**

Cette garantie s'applique seulement au logiciel préinstallé par Panasonic, et non à ceux installés par une tierce partie ou un agent commercial.

## **Garantie Standard Limitée**

Panasonic et ses fournisseurs ne donne aucune garantie, expresse, tacite ou légale, en ce qui concerne le logiciel fourni avec le produit et licencié à l'acheteur, sa qualité, performance, marchande, ou aptitude à un usage particulier. Panasonic ne garantit pas que les fonctions du logiciel ne soient jamais ininterrompues ou dénuées d'erreurs. Panasonic n'assume aucun risque ni aucune responsabilité pour tout dommage, incluant, sans limitation, tous dommages particuliers, accessoires, immatériels ou intérêts punitifs dérivant d'une violation de la garantie ou du contrat, d'une négligence ou toute autre issue légale, incluant mais sans limitation, la perte de fonds commerciaux, de profits ou de revenus, la perte de l'usage des programmes ou des produits ou tout autre équipement associé, le coût du capital, le coût de tout équipement de substitution, matériel ou services, le coût dû à l'improductivité, ou les réclamations de toute autre partie s'occupant de tels dommages.

Certains pays ne permettent pas l'exclusion ou la limitation des dommages accessoires ou immatériels, ou la limitation de la durée d'une garantie tacite, les limites et exclusions exprimées ci-dessus peuvent donc n'avoir aucune application à votre cas.

Cette garantie limitée vous confère des droits spécifiques mais il est aussi possible que vous ayez d'autres droits variant d'un pays à l'autre. Nous vous conseillons de consulter les lois applicables à votre pays pour une détermination complète de vos droits.

# **Contacts**

Adresse **Adresse** Panasonic System Communications Company Europe Panasonic Manufacturing U.K. Ltd. Service Centre Building B4, Wharfedale Road, Pentwyn Industrial Estate, Cardiff, United Kingdom CF23 7XB

**Page Web** http://business.panasonic.co.uk/computer-product/

Service en anglais +44 (0) 800 0884324 Service en allemand +49 (0) 800 7235211 +34 (0) 901 101 157<br>+33 (0) 80 5636449 toughbooksupport@eu.panasonic.com Service en hongrois  $+36 (0) 6800 163 67$ <br>Service en polonais  $+48 (0) 800 4911558$ Service en Roumain +40 (0) 800 894 743<br>Service en tchèque +420 (0) 800 143234 Service en tchèque  $+420(0) 800 143234$ <br>Service en Slovaque  $+421(0) 800 426726$ Service en Slovaque  $+421$  (0) 800 42672627<br>Adresse e-mail<br>toughbooksupport@csg toughbooksupport@csg.de

Paiements toughbookservicepayments.cardiff@eu.panasonic.com

**Service d'assistance** Service en français<br>Service en italien Service en italien +39 800 986915<br>Autriche +43 (0) 800 0064 Autriche +43 (0) 800 006493<br>Suisse (allemand) +41 (0) 800 002429 Suisse (allemand) +41 (0) 800 002429 Suisse (français)  $+41$  (0) 800 588017<br>Adresse e-mail https://www.foughbooksupport@

Service en polonais<br>Service en Roumain

**Annexe**

**30**

#### Panasonic Corporation Osaka, Japan

Panasonic System Communications Company of North America Two Riverfront Plaza, Newark NJ 07102

#### Panasonic Canada Inc. 5770 Ambler Drive, Mississauga,

Ontario L4W 2T3

## Panasonic Australia Pty. Limited

ACN 001 592 187 ABN 83 001 592 187 1 Innovation Road, Macquarie Park NSW 2113

Nom et adresse de l'importateur en application de la Législation de l'UE Panasonic System Communications Company Europe, Panasonic Marketing Europe GmbH Hagenauer Straße 43

65203 Wiesbaden Allemagne

Web Site : http://panasonic.net/